# SCHNEIDER Electric Industries

# **SCHNEIDER MODBUS Master Series**

## **MODBUS-TCP Client (Master) Driver**

Supported version TOP Design Studio

R

V1.0 or higher

### CONTENTS

We want to thank our customers who use the Touch Operation Panel.

### 1. System configuration Page 2

Describes the devices required for connection, the setting of each device, cables, and configurable systems.

### 2. External device selection Page 3

Select a TOP model and an external device.

### **3.** TOP communication setting Page 4

Describes how to set the TOP communication.

### 4. External device setting Page 9

Describes how to set up communication for external devices.

### 5. Supported addresses

Page 10

Refer to this section to check the addresses which can communicate with an external device.

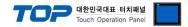

### 1. System configuration

This driver is the "MODBUS-TCP Client (Master)" among the "MODBUS Protocol" of "MODBUS Organization".

Depending on the external device (MODBUS Slave Protocol supported), you may set the "command code", "protocol frame format" etc., of the driver separately. In this case, set the detailed settings according to the external device side based on the communication method.

The system configuration with an external device supported by this driver is as follows:

| Series | СРИ            | Link I/F   | Communication method    | System setting                                                   | Cable                      |
|--------|----------------|------------|-------------------------|------------------------------------------------------------------|----------------------------|
| МО     | DBUS Slave/Ser | ver Device | Ethernet<br>(TCP / UDP) | 3. TOP communication<br>setting<br>4. External device<br>setting | Twisted pair cable*Note 1) |

\*Note 1) Twisted pair cable

- Refer to STP (Shielded Twisted Pair Cable) or UTP (Unshielded Twisted Pair Cable) Category 3, 4, 5.

- Depending on the network configuration, you can connect to components such as the hub and transceiver, and in this case, use a direct cable.

■ Connectable configuration

• 1:1 connection (one TOP and one external device) connection

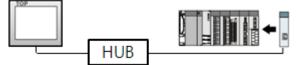

• 1:N connection (one TOP and multiple external devices) connection

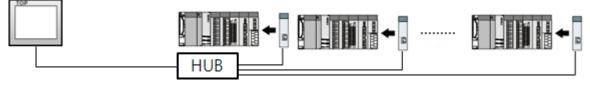

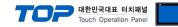

### 2. External device selection

■ Select a TOP model and a port, and then select an external device.

| Select Device           |               |              |                  |          | x         |
|-------------------------|---------------|--------------|------------------|----------|-----------|
| PLC select [E           | thernet]      |              |                  |          |           |
| Filter : [All]          |               | $\sim$       |                  | Search : |           |
|                         |               |              |                  | Mode     | I Vendor  |
| Vendor                  |               | Model        |                  |          |           |
| Rockwell Automation     | ^             | 💋 Schnei     | der MODBUS Maste | r Series |           |
| GE Fanuc Automation     |               |              |                  |          |           |
| PANASONIC Electric We   | orks          |              |                  |          |           |
| YASKAWA Electric Corp   | oration       |              |                  |          |           |
| YOKOGAWA Electric Co    | orporation    |              |                  |          |           |
| Schneider Electric Indu | stries        |              |                  |          |           |
| KDT Systems             |               |              |                  |          |           |
| RS Automation           |               |              |                  |          |           |
| FATEK Automation Corp   | poration      |              |                  |          |           |
| DST ROBOT               |               |              |                  |          |           |
| BACnet                  |               |              |                  |          |           |
| SEMI Organization       |               |              |                  |          |           |
| EMOTIONTEK              |               |              |                  |          |           |
|                         |               |              |                  |          |           |
| FUIT Electric Co., Ltd. |               |              |                  |          |           |
|                         |               |              | Back             | 🏟 Next   | X Cancel  |
| Select Device           |               |              |                  |          | ×         |
| -PLC Setting[ Schr      | oidor MODRU   | 6 Mactor Sor | ioc 1            |          |           |
| Alias Name              |               | 3 Master Ser | Bind IP : Auto   | ~        |           |
|                         | : Ethernet    | ~            |                  |          |           |
| Protocol                | : MODBUS TCP  | $\sim$       |                  | Co       | mm Manual |
| String Save Mode        | : First LH HL | Change       |                  |          |           |
| Use Redundan            | cy            |              |                  |          |           |
| Operate Condition :     |               |              |                  |          |           |
| Change Condition :      |               | 5 🗘 (Seco    | ond)             |          |           |
|                         | Condition     |              |                  |          | Edit      |
| Primary Option          |               |              |                  |          |           |
| IP                      | 192 🚔 16      | i8 🌒 0       | 1                |          | ^         |
| Ethernet Protocol       | TCP ~         |              |                  |          |           |
| Port                    | 1024 🚔        |              |                  |          |           |
| Timeout                 | 300 🚔         | msec         |                  |          |           |
| Send Wait               |               | msec         |                  |          |           |
| Syntax Mode             | IEC 6113      |              |                  |          |           |
| Slave Equipment Addre   |               |              |                  |          |           |
| Address Mode            |               |              |                  |          |           |
| [0 Device Option]       | 0-Base        | ~            |                  |          |           |
| to pevice option]       |               |              | de Back          | 🗸 ОК     | × Cancel  |
|                         |               |              |                  |          |           |

| Settings        |        |                                                                                                    | Contents                                                     |                             |  |
|-----------------|--------|----------------------------------------------------------------------------------------------------|--------------------------------------------------------------|-----------------------------|--|
| ТОР             | Model  | Check the TOP display and process to s                                                                      | Check the TOP display and process to select the touch model. |                             |  |
| External device | Vendor | Select the vendor of the external device to be connected to TOP.<br>Select "Schneider Electric Industries". |                                                              |                             |  |
|                 | PLC    | Select the external device to be connected to the TOP.                                                      |                                                              |                             |  |
|                 |        | Model                                                                                                    | Interface                                                    | Protocol                    |  |
|                 |        | Schneider MODBUS Master Series                                                                              | Ethernet                                                     | MODBUS TCP                  |  |
|                 |        | Please check the system configuration connect is a model whose system can be                                | Į.                                                           | external device you want to |  |

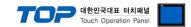

### 3. TOP communication setting

The communication can be set in TOP Design Studio or TOP main menu. The communication should be set in the same way as that of the external device.

### 3.1 Communication setting in TOP Design Studio

#### (1) Communication interface setting

■ [Project > Project Property > TOP Setting] → [Project Option > "Use HMI Setup" Check > Edit > Ethernet]

- Set the TOP communication interface in TOP Design Studio.

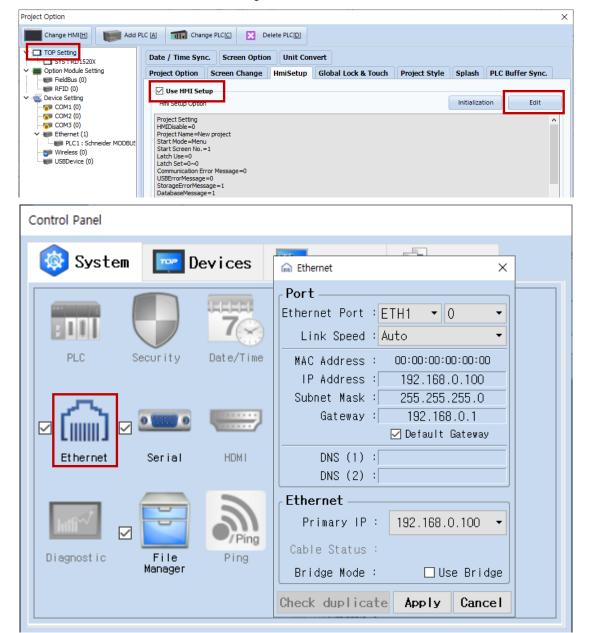

| Items                      | ТОР           | External device | Remarks |
|----------------------------|---------------|-----------------|---------|
| IP Address*Note 1) Note 2) | 192.168.0.100 | 192.168.0.51    |         |
| Subnet Mask                | 255.255.255.0 | 255.255.255.0   |         |
| Gateway                    | 192.168.0.1   | 192.168.0.1     |         |

\*Note 1) The network addresses of the TOP and the external device (the first three digits of the IP, 192 . 168 . 0 . 0) should match.

\*Note 2) Do not use duplicate IP addresses over the same network.

\* The above settings are examples recommended by the company.

| Items       | Description                                                      |
|-------------|------------------------------------------------------------------|
| IP Address  | Set an IP address to be used by the TOP to use over the network. |
| Subnet Mask | Enter the subnet mask of the network.                            |
| Gateway     | Enter the gateway of the network.                                |

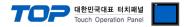

#### (2) Communication option setting

■ [Project > Project Property > Device Setting > ETHERNET > "PLC1 : Schneider MODBUS Master Series"]

- Set the options of the Schneider MODBUS-TCP Client (Master) communication driver in TOP Design Studio.

| Project Option             |                                                                                                    |       | ×          |
|----------------------------|----------------------------------------------------------------------------------------------------|-------|------------|
| Change HMI[ <u>H</u> ] Add | PLC (A) TITL Change PLC (C) Collecte PLC (D)                                                                                                    |       |            |
|                            | PLC Setting[ Schneider MODBUS Master Series ] Alias Name : PLC1 Interface : Ethernet Protocol : MODBUS TCP String Save Mode : First LH HL Change Use Redundancy                                                                                                    | Co    | omm Manual |
| USBDevice (0)              | Operate Condition :     AND       Change Condition :     TimeOut       5     (Second)                                                                                                    |       |            |
|                            | Send Wait     0     msec       Syntax Mode     IEC 61131        Slave Equipment Address No     0     Image: Compare the syntax of the syntax of the s |       | ~          |
| < >>                       | [0 Device Option]<br>Start Address 0 €<br>End Address 65534 €<br>Read Boundary 2000 €<br>Write Function Function 0x0f ∨<br>Write Boundary 800 €<br>[1 Device Option]<br>Start Address 0 €                                                                                                    | Apply | Close      |

| Items                      | Settings                                                                        | Remarks               |
|----------------------------|---------------------------------------------------------------------------------|-----------------------|
| Interface                  | Select "Ethernet".                                                              | Refer to "2. External |
| Protocol                   | Select "MODBUS TCP".                                                            | device selection".    |
| IP                         | Enter the IP address of the external device.                                    |                       |
| Ethernet Protocol          | Select the Ethernet protocol between the TOP and an external device.            |                       |
| Port                       | Enter the Ethernet communication port number of the external device.            |                       |
| TimeOut (ms)               | Set the time for the TOP to wait for a response from an external device.        |                       |
|                            | Set the waiting time between TOP's receiving a response from an external device |                       |
| SendWait (ms)              | and sending the next command request.                                           |                       |
| Syntax Mode                | Set the device notation.                                                        |                       |
| Slave Equipment Address No | Enter the prefix number of an external device (Slave).                          |                       |
| Address Mode               | Select the Address Mode. (1-base: "address-1" operation/0-base: no operation)   |                       |
| [0 Device Option]          |                                                                                 |                       |
| Start Address              | Enter the Start Address of the Coil.                                            |                       |
| End Address                | Enter the End Address of the Coil.                                              |                       |
| Read Boundary              | Set the maximum number of consecutive reads for the Coil.                       |                       |
|                            | Set the write command for the Coil.                                             |                       |
| Write Function             | Force Single Coil : 05(Hex) / Force Multiple Coils : 0F(Hex)                    |                       |
| Write Boundary             | Set the number of consecutive writes for the Coil.                              |                       |
| [1 Device Option]          |                                                                                 |                       |
| Start Address              | Enter the Start Address of the Discrete Input.                                  |                       |
| End Address                | Enter the End Address of the Discrete Input.                                    |                       |
| Read Boundary              | Set the number of consecutive reads for the Discrete Input.                     |                       |
| [3 Device Option]          |                                                                                 |                       |
| Start Address              | Enter the Start Address of the Input Register.                                  |                       |
| End Address                | Enter the End Address of the Input Register.                                    |                       |
| Read Boundary              | Set the number of consecutive reads for the Input Register.                     |                       |
| [4 Device Option]          |                                                                                 |                       |
| Start Address              | Enter the Start Address of the Holding Register.                                |                       |
| End Address                | Enter the End Address of the Holding Register.                                  |                       |
| Read Boundary              | Set the number of consecutive reads for the Holding Register.                   |                       |
| Muite Franctica            | Set the write command for the Holding Register.                                 |                       |
| Write Function             | Preset Single Register : 06(Hex) / Preset Multiple Registers : 10(Hex)          |                       |
| Write Boundary             | Set the number of consecutive writes for the Holding Register.                  |                       |

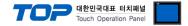

### 3.2. Communication setting in TOP

\* This is a setting method when "Use HMI Setup" in the setting items in "3.1 TOP Design Studio" is not checked.

■ Touch the top of the TOP screen and drag it down. Touch "EXIT" in the pop-up window to go to the main screen.

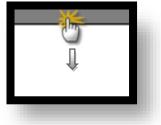

#### (1) Communication interface setting

■ [Main Screen > Control Panel > Ethernet]

|                | 🗞 🔚 Ethernet 💌 💌                                                                                                    |   |
|----------------|----------------------------------------------------------------------------------------------------|---|
| Run            | System Port<br>Ethernet Port : ETH1 • 0 • Detion                                                                            |   |
| _              | Link Speed : Auto                                                                                                    |   |
| MNC            | MAC         Address         : 00:15:1D:05:38:C5           PLC         St         IP         Address         : 192.168.0.100 |   |
| YNC<br>Viewer  | Subnet Mask : 255.255.0<br>Gateway : 192.168.0.1                                                                            |   |
| 0              | Ethernet DNS (1) : UVI-FI                                                                                                   |   |
| Screen<br>shot | Ethernet<br>Primary IP : 192.168.0.100 V                                                                                    |   |
|                | Diagnostic     MRAM       M     Cable Status : ETH1 Connected       Bridge Mode :     Use Bridge                            |   |
|                | [System] Check duplicate Apply Cancel Close                                                                                 | j |

| Items                      | ТОР           | External device | Remarks |
|----------------------------|---------------|-----------------|---------|
| IP Address*Note 1) Note 2) | 192.168.0.100 | 192.168.0.51    |         |
| Subnet Mask                | 255.255.255.0 | 255.255.255.0   |         |
| Gateway                    | 192.168.0.1   | 192.168.0.1     |         |

\*Note 1) The network addresses of the TOP and the external device (the first three digits of the IP, <u>192</u>. <u>168</u>. <u>0</u>. 0) should match.

\*Note 2) Do not use duplicate IP addresses over the same network.

\* The above settings are examples recommended by the company.

| Items       | Description                                                      |
|-------------|------------------------------------------------------------------|
| IP Address  | Set an IP address to be used by the TOP to use over the network. |
| Subnet Mask | Enter the subnet mask of the network.                            |
| Gateway     | Enter the gateway of the network.                                |

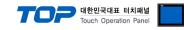

### (2) Communication option setting

■ [Main Screen > Control Panel > PLC]

|       | Ø          | :001        | PLC                          | ×            |
|-------|------------|-------------|------------------------------|--------------|
|       | 🔯 System   | Driver(ETH) | PLC1(Schneider MODBUS Master | Series) 💌    |
| Run   |            | Interface   | Ethernet 🔹                   |              |
|       |            | Protocol    | MODBUS TCP                   |              |
| NC    | PLC        | Bind IP     | Auto                         |              |
| VNC   |            | IP          | 192 🖨 168 🖨 0 🌲 51 🖨         |              |
| iewer |            | Ethernet    | TCP 💌                        |              |
|       | Et hernet  | Port        | 1024 🖨                       |              |
| ◯ .   |            | Timeout     | 300 🖨 msec                   |              |
| reen  | word       | Send Wait   | 0 🖨 msec                     |              |
| hot   | mil        | Syntax Mc   | IEC 611: ▼                   |              |
|       | Diagnostic | Slave Equ   | 0                            |              |
|       |            | Address M   | 0-Bas 💌                      | -            |
|       | [System]   | Diagnostic  | Ping Test                    | Apply Cancel |

| Items                      | Settings                                                                            | Remarks               |
|----------------------------|-------------------------------------------------------------------------------------|-----------------------|
| Interface                  | Select "Ethernet".                                                                  | Refer to "2. External |
| Protocol                   | Select "MODBUS TCP".                                                                | device selection".    |
| IP                         | Enter the IP address of the external device.                                        |                       |
| Ethernet Protocol          | Select the Ethernet protocol between the TOP and an external device.                |                       |
| Port                       | Enter the Ethernet communication port number of the external device.                |                       |
| TimeOut (ms)               | Set the time for the TOP to wait for a response from an external device.            |                       |
|                            | Set the waiting time between TOP's receiving a response from an external device and |                       |
| SendWait (ms)              | sending the next command request.                                                   |                       |
| Syntax Mode                | Set the device notation.                                                            |                       |
| Slave Equipment Address No | Enter the prefix number of an external device (Slave).                              |                       |
| Address Mode               | Select the Address Mode. (1-base: "address-1" operation/0-base: no operation)       |                       |
| [0 Device Option]          |                                                                                     |                       |
| Start Address              | Enter the Start Address of the Coil.                                                |                       |
| End Address                | Enter the End Address of the Coil.                                                  |                       |
| Read Boundary              | Set the maximum number of consecutive reads for the Coil.                           |                       |
|                            | Set the write command for the Coil.                                                 |                       |
| Write Function             | Force Single Coil : 05(Hex) / Force Multiple Coils : 0F(Hex)                        |                       |
| Write Boundary             | Set the number of consecutive writes for the Coil.                                  |                       |
| [1 Device Option]          |                                                                                     |                       |
| Start Address              | Enter the Start Address of the Discrete Input.                                      |                       |
| End Address                | Enter the End Address of the Discrete Input.                                        |                       |
| Read Boundary              | Set the number of consecutive reads for the Discrete Input.                         |                       |
| [3 Device Option]          |                                                                                     |                       |
| Start Address              | Enter the Start Address of the Input Register.                                      |                       |
| End Address                | Enter the End Address of the Input Register.                                        |                       |
| Read Boundary              | Set the number of consecutive reads for the Input Register.                         |                       |
| [4 Device Option]          |                                                                                     |                       |
| Start Address              | Enter the Start Address of the Holding Register.                                    |                       |
| End Address                | Enter the End Address of the Holding Register.                                      |                       |
| Read Boundary              | Set the number of consecutive reads for the Holding Register.                       |                       |
| Muite Franction            | Set the write command for the Holding Register.                                     |                       |
| Write Function             | Preset Single Register : 06(Hex) / Preset Multiple Registers : 10(Hex)              |                       |
| Write Boundary             | Set the number of consecutive writes for the Holding Register.                      |                       |

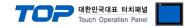

### **3.3 Communication diagnostics**

■ Check the interface setting status between the TOP and an external device.

- Touch the top of the TOP screen and drag it down. Touch "EXIT" in the pop-up window to go to the main screen.
- Check if the ETH port settings you want to use in [Control Panel > Ethernet] are the same as those of the external device.
- Diagnosis of whether the port communication is normal or not
- Touch "Communication diagnostics" in [Control Panel > PLC].
- The Diagnostics dialog box pops up on the screen and determines the diagnostic status.

| ОК             | Communication setting normal                                                                             |
|----------------|----------------------------------------------------------------------------------------------------|
| Time Out Error | Communication setting abnormal                                                                           |
|                | - Check the cable, TOP, and external device setting status. (Reference: Communication diagnostics sheet) |

Communication diagnostics sheet

- If there is a problem with the communication connection with an external terminal, please check the settings in the sheet below.

| Items           | Conte                   | ents                         | Ch | eck | Remarks                                                         |
|-----------------|-------------------------|------------------------------|----|-----|-----------------------------------------------------------------|
| System          | How to connect the sy   | stem                         | OK | NG  | 1. Contains and Franchise                                       |
| configuration   | Connection cable name   | 5                            | OK | NG  | 1. System configuration                                         |
| ТОР             | Version information     |                              | OK | NG  |                                                                 |
|                 | Port in use             |                              | OK | NG  |                                                                 |
|                 | Driver name             |                              | OK | NG  |                                                                 |
|                 | Other detailed settings |                              | OK | NG  |                                                                 |
|                 | Relative prefix         | Project setting              | OK | NG  | 2. External device selection                                    |
|                 |                         | Communication<br>diagnostics | OK | NG  | 3. Communication setting                                        |
|                 | Ethernet port setting   | IP Address                   | OK | NG  |                                                                 |
|                 |                         | Subnet Mask                  | OK | NG  |                                                                 |
|                 |                         | Gateway                      | OK | NG  |                                                                 |
| External device | CPU name                |                              | OK | NG  |                                                                 |
|                 |                         | ame (module name)            | OK | NG  |                                                                 |
|                 | Protocol (mode)         |                              | OK | NG  |                                                                 |
|                 | Setup Prefix            |                              | OK | NG  | 4. External device setting                                      |
|                 | Other detailed settings |                              | OK | NG  | 4. External device setting                                      |
|                 | Ethernet port setting   | IP Address                   | OK | NG  |                                                                 |
|                 |                         | Subnet Mask                  | OK | NG  |                                                                 |
|                 |                         | Gateway                      | OK | NG  |                                                                 |
|                 | Check address range     |                              | ОК | NG  | 5. Supported addresses<br>(For details, please refer to the PLC |
|                 |                         |                              |    |     | vendor's manual.)                                               |

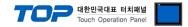

### 4. External device setting

Refer to the user manual of the external device to set "MODBUS-TCP Slave (Server) Driver" in the external device I/F.

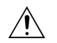

- Do not use duplicate IP addresses over the same network.

- Check the contents of the address map on the external device side and use the communication address according to its contents.

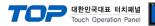

### 5. Supported addresses

#### The devices available in TOP are as follows:

The device range (address) may differ depending on the CPU module series/type. The TOP series supports the maximum address range used by the external device series. Please refer to each CPU module user manual and be take caution to not deviate from the address range supported by the device you want to use.

#### Syntax Mode : IEC 61131

|                  | Bit Address               | Word Address        | 32 bits | Remarks  |
|------------------|---------------------------|---------------------|---------|----------|
| Coil             | %Q00001 – %Q65536         | %Q00001 – %Q65521   |         |          |
| Discrete Input   | %100001 – %165536         | %100001 – %165521   | 1.41    | *Note 1) |
| Input Register   | %IW00001.00 – %IW65536.15 | %IW00001 – %IW65536 | L/H     | *Note 1) |
| Holding Register | %MW00001.00 – %MW65536.15 | %MW00001 – %MW65536 |         |          |

\*Note 1) Cannot be written (Read-only)

#### Syntax Mode : MODBUS

|                  | Bit Address           | Word Address    | 32 bits | Remarks  |
|------------------|-----------------------|-----------------|---------|----------|
| Coil             | 000001 – 065536       | 000001 – 065521 |         |          |
| Discrete Input   | 100001 – 165536       | 100001 – 165521 | 1.41    | *Note 1) |
| Input Register   | 300001.00 – 365536.15 | 300001 – 365536 | L/H     | *Note 1) |
| Holding Register | 400001.00 – 465536.15 | 400001 – 465536 |         |          |

\*Note 1) Cannot be written (Read-only)

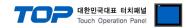

### Appendix A. MODBUS TCP/IP ADU Frame(Data Frame)

Describes MODBUS protocol commands and devices supported by "MODBUS TCP Client (Master) Driver" of this device.

#### WHAT IS MODBUS?

The MODBUS protocol was developed in 1979 by Modicon, Incorporated, for industrial automation systems and Modicon programmable controllers. It has since become an industry standard method for the transfer of discrete/analog I/O information and register data between industrial control and monitoring devices. MODBUS is now a widely-accepted, open, public-domain protocol that requires a license, but does not require royalty payment to its owner.

MODBUS devices communicate using a master-slave (client-server) technique in which only one device (the Client(Master)) can initiate

transactions (called queries). The other devices (slaves/servers) respond by supplying the requested data to the master, or by taking the action requested in the query. A slave is any peripheral device (I/O transducer, valve, network drive, or other measuring device) which processes information and sends its output to the master using MODBUS. The Acromag I/O Modules form slave/server devices, while a typical master device is a host computer running appropriate application software. Other devices may function as both clients (masters) and servers (slaves).

Masters can address individual slaves, or can initiate a broadcast message to all slaves. Slaves return a response to all queries addressed to them individually, but do not respond to broadcast queries. Slaves do not initiate messages on their own, they only respond to queries from the master.

A master's query will consist of a slave address (or broadcast address), a function code defining the requested action, any required data, and an error checking field. A slave's response consists of fields confirming the action taken, any data to be returned, and an error checking field. Note that the query and response both include a device address, a function code, plus applicable data, and an error checking field. If no error occurs, the slave's response contains the data as requested. If an error occurs in the query received, or if the slave is unable to perform the action requested, the slave will return an exception message as its response (see MODBUS Exceptions). The error check field of the slave's message frame allows the master to confirm that the contents of the message are valid. Traditional MODBUS messages are transmitted serially and parity checking is also applied to each transmitted character in its data frame.

At this point, It's important to make the distinction that MODBUS itself is an application protocol, as it defines rules for organizing and interpreting data, but remains simply a messaging structure, independent of the underlying physical layer. As it happens to be easy to understand, freely available, and accessible to anyone, it is thus widely supported by many manufacturers.

Continued on next page.

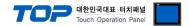

#### WHAT IS MODBUS TCP/IP?

MODBUS TCP/IP (also MODBUS-TCP) is simply the MODBUS RTU protocol with a TCP interface that runs on Ethernet.

The MODBUS messaging structure is the application protocol that defines the rules for organizing and interpreting the data independent of the data transmission medium.

TCP/IP refers to the Transmission Control Protocol and Internet Protocol, which provides the transmission medium for MODBUS TCP/IP messaging.

Simply stated, TCP/IP allows blocks of binary data to be exchanged between computers. It is also a world-wide standard that serves as the foundation for the World Wide Web. The primary function of TCP is to ensure that all packets of data are received correctly, while IP makes sure that messages are correctly addressed and routed. Note that the TCP/IP combination is merely a transport protocol, and does not define what the data means or how the data is to be interpreted (this is the job of the application protocol, MODBUS in this case).

So in summary, MODBUS TCP/IP uses TCP/IP and Ethernet to carry the data of the MODBUS message structure between compatible devices. That is, MODBUS TCP/IP combines a physical network (Ethernet), with a networking standard (TCP/IP), and a standard method of representing data (MODBUS as the application protocol). Essentially, the MODBUS TCP/IP message is simply a MODBUS communication encapsulated in an Ethernet TCP/IP wrapper.

In practice, MODBUS TCP embeds a standard MODBUS data frame into a TCP frame, without the MODBUS checksum, as shown in the following diagram.

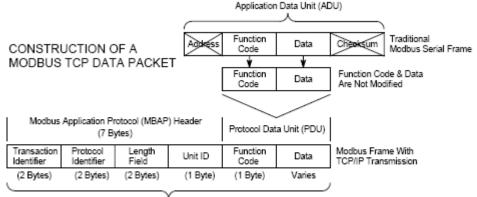

Modbus TCP/IP ADU

(This information is embedded into the data portion of the TCP frame)

The MODBUS commands and user data are themselves encapsulated into the data container of a TCP/IP telegram without being modified in any way. However, the MODBUS error checking field (checksum) is not used, as the standard Ethernet TCP/IP link layer checksum methods are instead used to guaranty data integrity. Further, the MODBUS frame address field is supplanted by the unit identifier in MODBUS TCP/IP, and becomes part of the MODBUS Application Protocol (MBAP) header (more on this later).

From the figure, we see that the function code and data fields are absorbed in their original form. Thus, a Modbus TCP/IP Application Data Unit (ADU) takes the form of a 7 byte header (transaction identifier + protocol identifier + length field + unit identifier), and the protocol data unit (function code + data). The MBAP header is 7 bytes long and includes the following fields:

• **Transaction/invocation Identifier (2 Bytes):** This identification field is used for transaction pairing when multiple messages are sent along the same TCP connection by a client without waiting for a prior response.

• Protocol Identifier (2 bytes): This field is always 0 for MODBUS services and other values are reserved for future extensions.

• Length (2 bytes): This field is a byte count of the remaining fields and includes the unit identifier byte, function code byte, and the data fields.

• Unit Identifier (1 byte): This field is used to identify a remote server located on a non TCP/IP network (for serial bridging). In a typical MODBUS TCP/IP server application, the unit ID is set to 00 or FF, ignored by the server, and simply echoed back in the response.

The complete MODBUS TCP/IP Application Data Unit is embedded into the data field of a standard TCP frame and sent via TCP to well-known system port 502, which is specifically reserved for MODBUS applications. MODBUS TCP/IP clients and servers listen and receive MODBUS data via port 502.

We can see that the operation of MODBUS over Ethernet is nearly transparent to the MODBUS register/command structure. Thus, if you are already familiar with the operation of traditional MODBUS, then you are already very with the operation of MODBUS TCP/IP.

### 대한민국대표 터치패널 Touch Operation Panei

### (1) Read Single Coil : 01

Describes "01" command frame through the example where "**0**00020–**0**00056 Coil" data of the Slave device side (prefix: 17) is read from the MASTER device.

#### RTU Mode

|          | (M                              | aster · | → Slav              | ve: rec | quest f      | frame) |                        |         |                                    |       |       |       |       |         |   |        |        |        |    |    |    |    |     |    |
|----------|---------------------------------|---------|---------------------|---------|--------------|--------|------------------------|---------|------------------------------------|-------|-------|-------|-------|---------|---|--------|--------|--------|----|----|----|----|-----|----|
| Comment  | Transaction Identifier          |         | Protocol Identifier |         | Length Field |        | Unit ID (Slave prefix) | Command | Device score L<br>Leading device H |       |       |       |       |         |   |        |        |        |    |    |    |    |     |    |
|          | н                               | L       | н                   | L       | Н            | L      |                        |         | Н                                  | L     | Н     | L     |       |         |   |        |        |        |    |    |    |    |     |    |
| Hex      | 00                              | 01      | 00                  | 00      | 00           | 06     | 11                     | 01      | 00                                 | 13    | 00    | 25    |       |         |   |        |        |        |    |    |    |    |     |    |
| (Slave - | Slave → Master: response frame) |         |                     |         |              |        |                        |         |                                    |       |       |       |       |         | + | Coils  | data : | status |    |    |    |    |     |    |
| 0        | Tra                             |         | Pro                 | I       | Le           | -      | Un                     | Co      | NC                                 |       | (     | Data  |       | $\sum$  |   | Coils  | 27     | 26     | 25 | 24 | 23 | 22 | 21  | 20 |
| Comment  | Transaction                     |         | Protocol Identitier |         | Length Field | -      | Unit ID (Slave         | Command | Number                             |       | C     |       | )     |         |   | on/off | 1      | 1      | 0  | 0  | 1  | 1  | 0   | 1  |
| ent      | ctior                           |         |                     |         | h Fie        |        | S (Sla                 | and     | er of                              | 0     | 0     | 0     | 0     | 0       |   | Coils  | 35     | 34     | 33 | 32 | 31 | 30 | 29  | 28 |
|          |                                 |         | lenti               |         | a            | Ē      | ave                    |         | of data (bytes)                    | Coils | Coils | Coils | Coils | Coils ! |   | on/off | 0      | 1      | 1  | 0  | 1  | 0  | 1   | 1  |
|          | Identifier                      |         | tier                | 2       |              |        | prefix)                |         | (byt                               | 27-20 | 35-28 | 43-36 | 51-44 | 56-52   |   | Coils  | 43     | 42     | 41 | 40 | 39 | 38 | 37  | 36 |
|          | er                              |         |                     |         |              |        | X                      |         | es)                                | 0     | ω     | 0,    | 4     | 10      | - | on/off | 1      | 0      | 1  | 1  | 0  | 0  | 1   | 0  |
|          | Н                               | L       | Н                   | L       | н            | L      |                        |         |                                    | L     | -     | -     | -     | Н       |   | Coils  | 51     | 50     | 49 | 48 | 47 | 46 | 45  | 44 |
| Hex      | 00                              | 01      | 00                  | 00      | 00           | 08     | 11                     | 01      | 05                                 | CD    | 6B    | B2    | 0E    | 1B      | - | on/off | 0      | 0      | 0  | 0  | 1  | 1  | 1   | 0  |
|          |                                 |         |                     |         |              |        |                        |         |                                    |       | 1     | 1     | 1     |         |   | Coils  | 59     | 58     | 57 | 56 | 55 | 54 | 53  | 52 |
|          |                                 |         |                     |         |              |        |                        |         |                                    |       |       |       |       |         | _ | on/off | -      | -      | -  | 1  | 1  | 0  |     | 1  |
|          |                                 |         |                     |         |              |        |                        |         |                                    |       |       |       |       |         |   |        |        |        |    |    |    | 0: | OFF | 1  |

#### (2) Force Single Coil: 05

Describes "05" command frame through an example where FORCE "ON" is done on Coil 000173 of the Slave device side in the MASTER device.

| RIU     | Mode                   |       |                                                                     |         |              |        |                        |         |                |                 |                 |    |                   |            |         |        |                 |
|---------|------------------------|-------|---------------------------------------------------------------------|---------|--------------|--------|------------------------|---------|----------------|-----------------|-----------------|----|-------------------|------------|---------|--------|-----------------|
|         | (M                     | aster | → Sla                                                               | ve: red | quest        | frame  | )                      |         |                |                 |                 |    | <br>$\overline{}$ | - <b>-</b> | orce Da | *>     |                 |
| Con     | Tran                   |       | Prot                                                                |         | Leng         |        | Unit ID                | Con     | Lead           |                 | Ford            | F  |                   |            |         | High   | Low             |
| Comment | isact                  |       | :oco                                                                |         | Length Field |        |                        | Command | ding           |                 | Force data      |    |                   | Ford       | e ON    | $FF_H$ | 00 <sub>H</sub> |
| nt      | Transaction Identifier |       | Leading device<br>Command<br>Unit ID (Slave prefix)<br>Length Field |         | Ita          |        |                        | Ford    | e OFF          | 00 <sub>H</sub> | 00 <sub>H</sub> |    |                   |            |         |        |                 |
|         | tifier                 |       |                                                                     |         |              |        |                        |         |                |                 |                 |    |                   |            |         |        |                 |
|         | Н                      | L     | Н                                                                   | L       | Н            | L      |                        |         | Н              | L               | н               | L  |                   |            |         |        |                 |
| Hex     | 00                     | 02    | 00                                                                  | 00      | 00           | 06     | 11                     | 05      | 00             | AC              | FF              | 00 |                   |            |         |        |                 |
|         | (SI                    | ave → | · Mast                                                              | er: res | sponse       | e fram | e)                     |         |                |                 |                 |    |                   |            |         |        |                 |
| Comment | Transaction Identifier |       | Protocol Identifier                                                 |         | Length Field |        | Unit ID (Slave prefix) | Command | Leading device |                 | Force data      |    |                   |            |         |        |                 |
|         | н                      | L     | Н                                                                   | L       | Н            | L      |                        |         | н              | L               | н               | L  |                   |            |         |        |                 |
| Hex     | 00                     | 02    | 00                                                                  | 00      | 00           | 06     | 11                     | 05      | 00             | AC              | FF              | 00 |                   |            |         |        |                 |

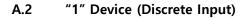

### (1) Read Input Status : 02

Describes "02" command frame through an example where "100197–100218 Input" data of the Slave device side (prefix: 17) is read from the MASTER device.

(Master → Slave: request frame)

| Comment | Transaction Identifier |    | Protocol Identifier |    | Length Field |    | Unit ID (Slave prefix) | Command | Leading device |    | Device score |    |  |
|---------|------------------------|----|---------------------|----|--------------|----|------------------------|---------|----------------|----|--------------|----|--|
|         | н                      | L  | H L                 |    | н            | L  |                        |         | н              | L  | н            | L  |  |
| Hex     | 00                     | 03 | 00                  | 00 | 00           | 06 | 11                     | 02      | 00             | C4 | 00           | 16 |  |
|         |                        |    |                     | (  | `            |    |                        |         |                |    |              |    |  |

(Slave → Master: response frame)

| Comment | Transaction      |    | Protocol      |    | Length |    | Unit ID          | Command | Number     | Dat        | a (Inpu    | its)       | - |
|---------|------------------|----|---------------|----|--------|----|------------------|---------|------------|------------|------------|------------|---|
| ent     | ction Identifier |    | ol Identifier |    | Field  |    | ) (Slave prefix) | and     | er of data | 1020440197 | 1021240205 | 1021840213 |   |
|         | н                | L  | н             | L  | н      | L  |                  |         |            |            |            |            |   |
| Hex     | 00               | 03 | 00            | 00 | 00     | 06 | 11               | 02      | 03         | AC         | DB         | 35         |   |

| Coils         | data s | tatus |     |     |     |     |     |     |  |  |  |  |  |
|---------------|--------|-------|-----|-----|-----|-----|-----|-----|--|--|--|--|--|
| Coils         | 204    | 203   | 202 | 201 | 200 | 199 | 198 | 197 |  |  |  |  |  |
| on/off        | 1      | 0     | 1   | 0   | 1   | 1   | 0   | 0   |  |  |  |  |  |
| Coils         | 212    | 211   | 210 | 209 | 208 | 207 | 206 | 205 |  |  |  |  |  |
| on/off        | 1      | 1     | 0   | 1   | 1   | 0   | 1   | 1   |  |  |  |  |  |
| Coils         | 220    | 219   | 218 | 217 | 216 | 215 | 214 | 213 |  |  |  |  |  |
| on/off        | -      | -     | 1   | 1   | 0   | 1   | 0   | 1   |  |  |  |  |  |
| 0: OFF / 1:ON |        |       |     |     |     |     |     |     |  |  |  |  |  |

External device connection manual for TOP Design Studio

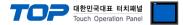

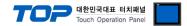

### (1) Read Input Registers : 04

Describes "03" command frame through an example where "**3**00009 Register" data of the Slave device side (prefix: 17) is read from the MASTER device.

(Master → Slave: request frame) Comment (Word Count) Device score Protocol Identifier Unit ID (Slave prefix) Command Leading device Transaction Identifier Length Field н Н L Н L L н Н L L 00 04 00 00 00 06 11 04 00 08 00 01 Hex (Slave  $\rightarrow$  Master: response frame) Comment Number Protocol Identifier Length Field Command Transaction Identifier Unit ID (Slave prefix) Data Register 30009 q data Н L Н L Н L L Н 05 Hex 00 04 00 00 00 11 04 02 00 0A

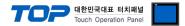

#### (1) Read Holding Registers : 03

Describes "03" command frame through an example where "400108 – 400110 Register" data of the Slave device side (prefix: 17) is read from the MASTER device.

|          | (M                     | aster · | → Slav              | ve: rec | quest f      | rame)       |                        |         |                        |       |              |       |          |       |          |
|----------|------------------------|---------|---------------------|---------|--------------|-------------|------------------------|---------|------------------------|-------|--------------|-------|----------|-------|----------|
| Comment  | Transaction Identifier |         | Protocol Identifier |         | Length Field |             | Unit ID (Slave prefix) | Command | Leading device         |       | Device score |       |          |       |          |
|          | н                      | L       | Н                   | L       | Н            | L           |                        |         | н                      | L     | н            | L     |          |       |          |
| Hex      | 00                     | 05      | 00                  | 00      | 00           | 06          | 11                     | 03      | 00                     | 6B    | 00           | 03    |          |       |          |
| (Slave - | → Mas                  | ter: re | spons               | e fram  | ne)          |             |                        |         |                        |       |              |       |          |       |          |
| Comment  | Transa                 |         | Protoc              | 1       | Length Field |             | Unit ID                | Command | Numbe                  |       |              | Da    | ita      |       |          |
| ent      | Transaction Identifier |         | Protocol Identifier | -       | Field        | !<br>-<br>- | Unit ID (Slave prefix) | and     | Number of data (bytes) | 40108 | Register     | 40109 | Register | 40110 | Register |
|          | Н                      | L       | н                   | L       | н            | L           |                        |         |                        | н     | L            | н     | L        | н     | L        |
| Hex      | 00                     | 05      | 00                  | 00      | 00           | 09          | 11                     | 03      | 06                     | 02    | 2B           | 00    | 00       | 00    | 64       |

#### (2) Preset Single Register : 06

Describes "06" command frame through an example where 00 03 (hex) data is entered in 400002 Register of the Slave device side .

|         | (M                     | aster ·           | → Sla               | ve: rec | quest        | frame) | )                      |         |                |    |             |    |
|---------|------------------------|-------------------|---------------------|---------|--------------|--------|------------------------|---------|----------------|----|-------------|----|
| Comment | Transaction Identifier |                   | Protocol Identifier |         | Length Field |        | Unit ID (Slave prefix) | Command | Leading device |    | Preset data |    |
|         | н                      | L                 | н                   | L       | Н            | L      |                        |         | Н              | L  | Н           | L  |
| Hex     | 00                     | 06                | 00                  | 00      | 00           | 06     | 11                     | 06      | 00             | 01 | 00          | 03 |
|         | (SI                    | ave $\rightarrow$ | Mast                | er: res | sponse       | e fram | e)                     |         |                |    |             |    |
| Comment | (Slave →               |                   | Protocol Identifier |         | Length Field |        | Unit ID (Slave prefix) | Command | Leading device |    | Preset data |    |
|         | н                      | L                 | Н                   | L       | н            | L      |                        |         | н              | L  | н           | L  |
| Hex     | 00                     | 06                | 00 00               |         | 00           | 06     | 11                     | 06      | 00             | 01 | 00          | 03 |

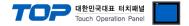

### (3) Preset Multiple Register : 10

Describes "10" command frame through an example where two consecutive data, "00 0A (hex)", "01 02 (hex)" are entered in 400002 Register of the Slave device side. (Error Code :  $90_{H}$ )

(Master → Slave: request frame)

| Com     | Trans                                                                | I     | Proto               |              | Leng         |                        | Unit                   | Com            | Lead           |              | (Wor                 | Quar                 | Num                    |       | Da       | ta    |          |
|---------|----------------------------------------------------------------------|-------|---------------------|--------------|--------------|------------------------|------------------------|----------------|----------------|--------------|----------------------|----------------------|------------------------|-------|----------|-------|----------|
| Comment | Transaction Identifier                                               |       | Protocol Identifier |              | Length Field |                        | Unit ID (Slave prefix) | Command        | Leading device |              | (Word Count)         | Quantity of Register | Number of data (bytes) | 40002 | Register | 40003 | Register |
|         | н                                                                    | L     | н                   | L            | н            | L                      |                        |                | н              | L            | н                    | L                    |                        | Н     | L        | н     | L        |
| Hex     | 00                                                                   | 07    | 00                  | 00           | 00           | 0B                     | 11                     | 10             | 00             | 01           | 00                   | 02                   | 04                     | 00    | 0A       | 01    | 02       |
|         | (SI                                                                  | ave → | Mast                | er: res      | sponse       | e fram                 | ie)                    |                |                |              |                      |                      | _                      |       |          |       |          |
| Comment | (Slave → Master: re<br>Protocol Identifier<br>Transaction Identifier |       |                     | Length Field |              | Unit ID (Slave prefix) | Command                | Leading device |                | (Word Count) | Quantity of Register |                      |                        |       |          |       |          |
|         | н                                                                    | L     | Н                   | L            | н            | L                      |                        |                | н              | L            | н                    | L                    |                        |       |          |       |          |
| Hex     | 00                                                                   | 07    | 00                  | 00           | 00           | 06                     | 11                     | 10             | 00             | 01           | 00                   | 02                   |                        |       |          |       |          |